# **QR LINX VIA DPOS**

#### **Sumário**

- ETAPA 1: FLUXO TRANSACIONAL
- ETAPA 2: FLUXO CANCELAMENTO

## **Informações**

*O cliente poderá utilizar o pagamento do QR pela função Crédito onde será apresentada uma tela solicitando a seleção de "Cartão ou QRCode" ou a automação poderá implementar uma nova forma de pagamento para o QR Code. A automação precisa ter o conhecimento dessa nova forma de pagamento para se necessário efetuar cadastro/ajuste para geração de relatórios e/ou conciliação.*

## **Informações**

# **Versão mínima D-POS**: 8.22.11.1204

## **Informações**

*O QR será apresentado no monitor do estabelecimento e se o cliente tiver pin pad compatível o QR também será apresentado por ele (para clientes que utilizam Windows 32x é necessário ajuste adicional, necessário comunicar Linx para apoio na configuração ou o QR será apresentado SOMENTE no monitor). No momento os pin pads compatíveis são Vx820 e o PPC 930 a partir da versão 2.03 da biblioteca compartilhada.*

# **ETAPA 2 : FLUXO TRANSACIONAL**

O pagamento com o QR Code pode ser acionado pela forma de pagamento Crédito ou Pagamento QRCode diretamente se foi desenvolvida pela automação.

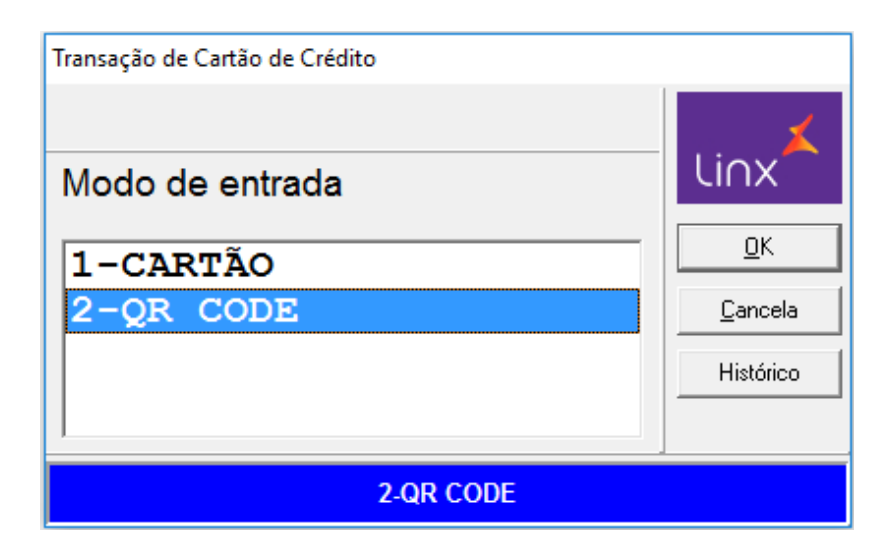

O valor será informado pela aplicação do PDV

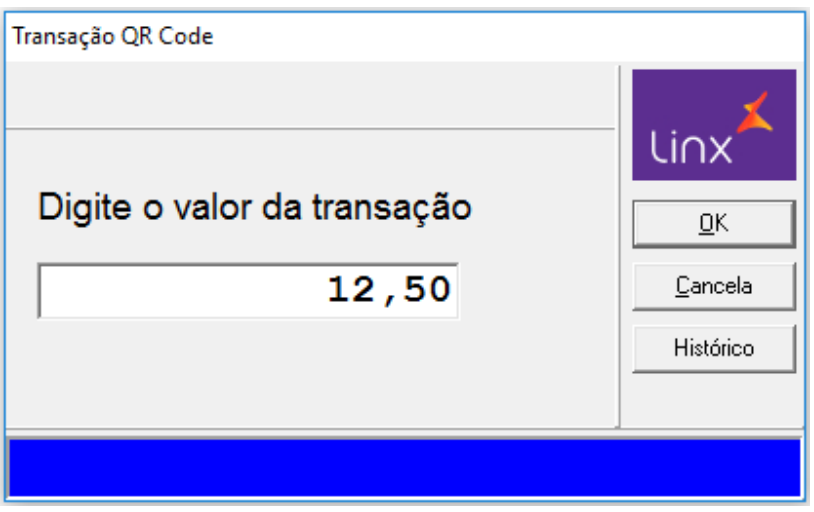

O client D-POS irá buscar o QR Code disponibilizado pelo D-TEF;

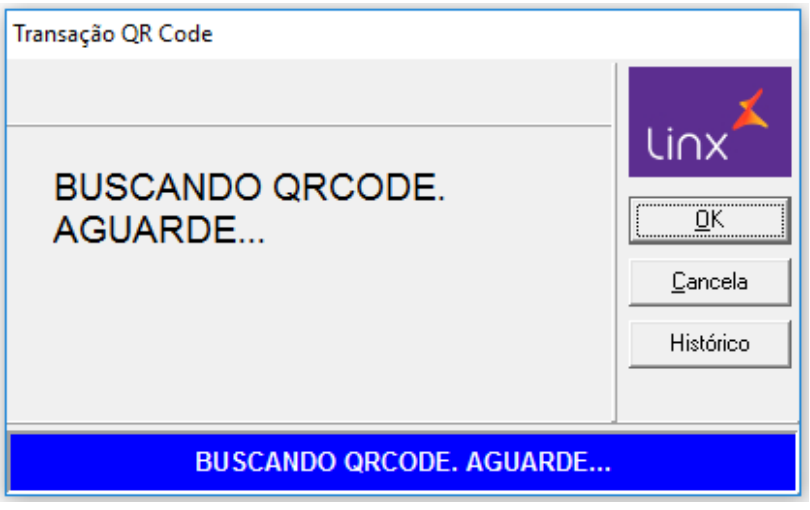

O QRCode é disponibilizado para a leitura do QR pelo cliente final utilizando a aplicação de pagamento correspondente. Serão apresentadas as Wallets contratadas pela cliente;

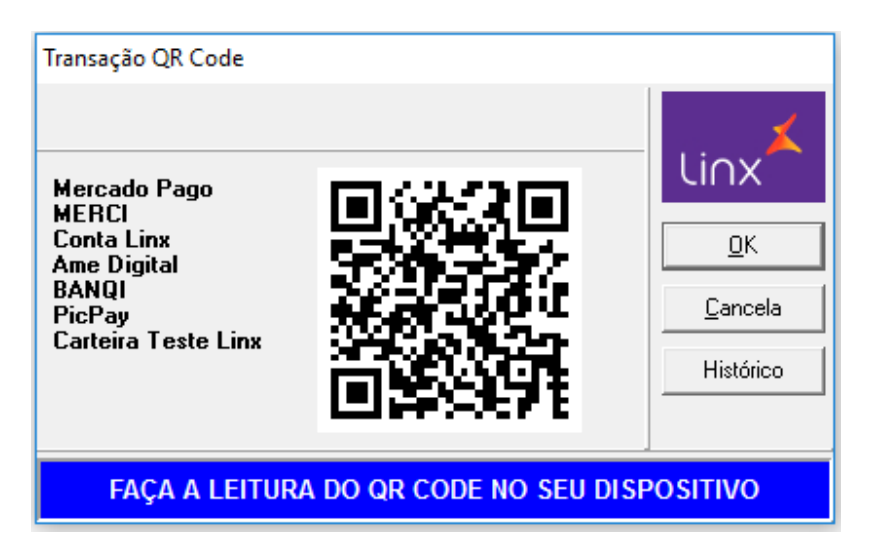

Após a leitura a aplicação irá apresentar a mensagem de que a transação foi aprovada

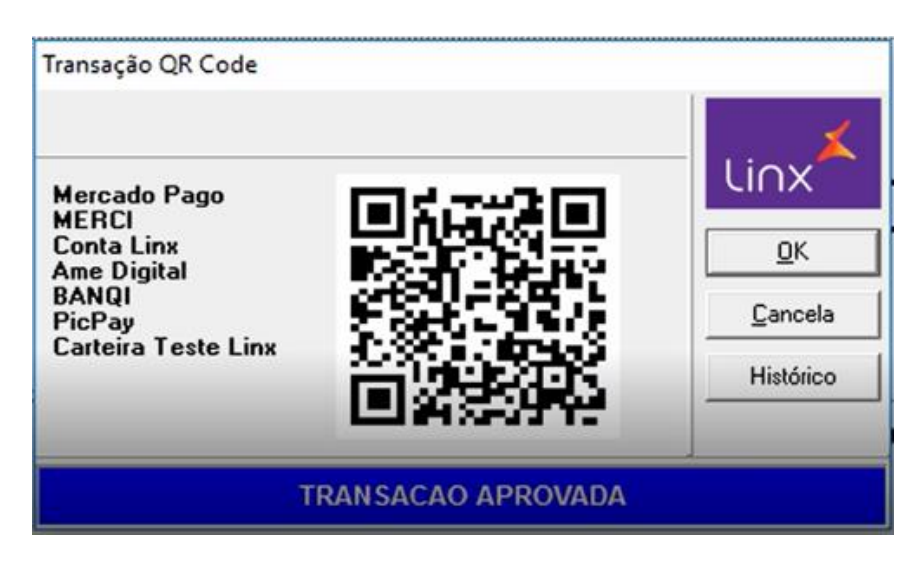

A impressão do cupom TEF da transação é disponibilizada que será efetuada pela aplicação de automação em duas vias.

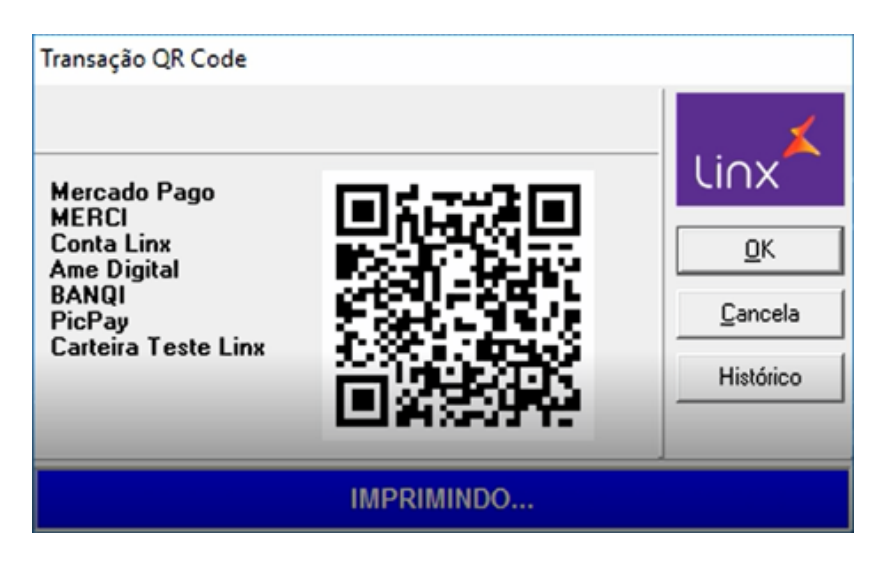

LINX PAY QRLinx - CREDITO

6e866b1 VALOR: 12.50<br>-- TROM: 0000007 COMPR: 18.11.20-15:57:20 TERM: **AUTORIZACAO** e84a0a50-09e8-449b-ac12-cfc1823a8b5f TRANSACAO AUTORIZADA COM CARTEIRA TESTE LINX

> (CUPOM FISCAL: 000344) (NSU D-TEF : 005907)

# **ETAPA 2: FLUXO CANCELAMENTO**

Ocorre no mesmo menu onde são canceladas transações de cartão efetuadas via D-TEF.

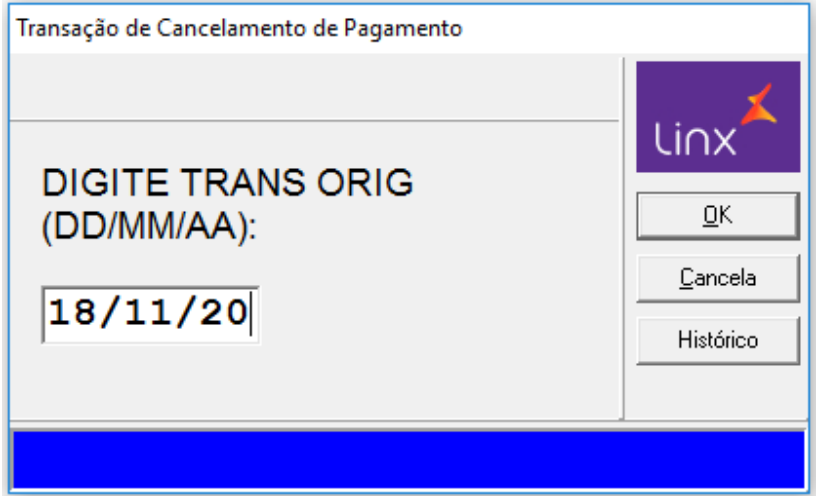

Informar o NSU D-TEF da transação que deverá ser cancelada

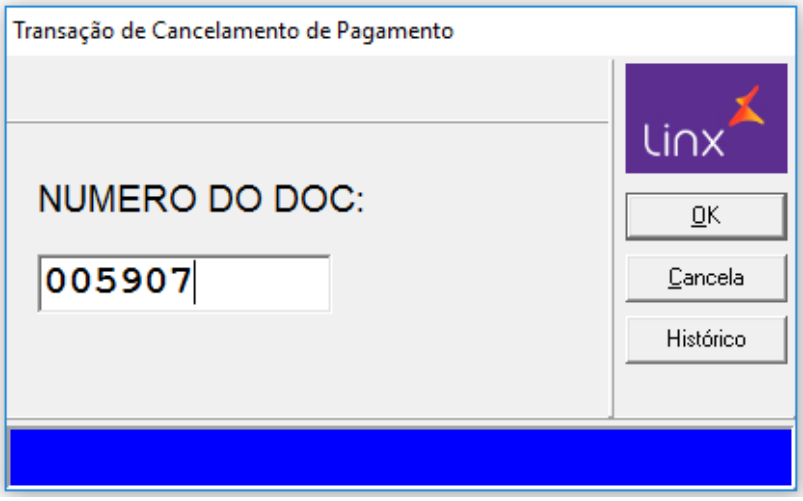

Informar o valor da transação que deverá ser cancelada

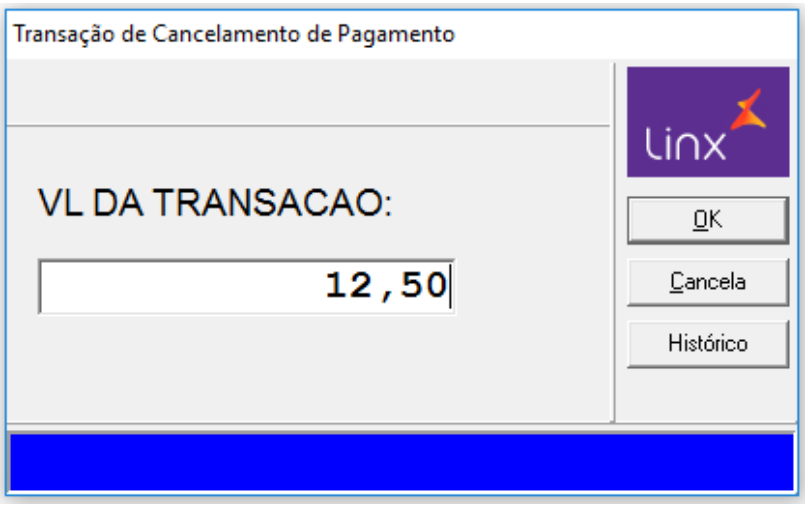

Selecionar a opção 2-QR Code para seguir com o cancelamento.

Se a automação utilizar a transação de cancelamento completa essa tela não será apresentada, o cancelamento do QR Code será efetuado direto.

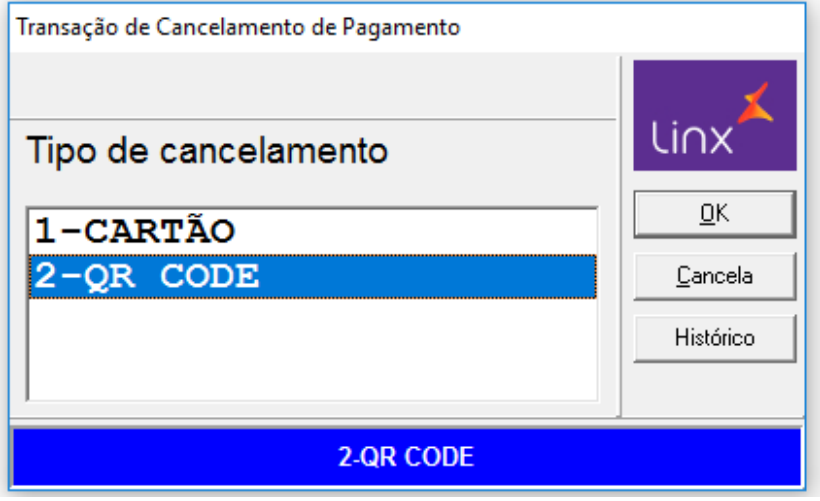

O cancelamento será efetuado e o cupom disponibilizado para a impressão.

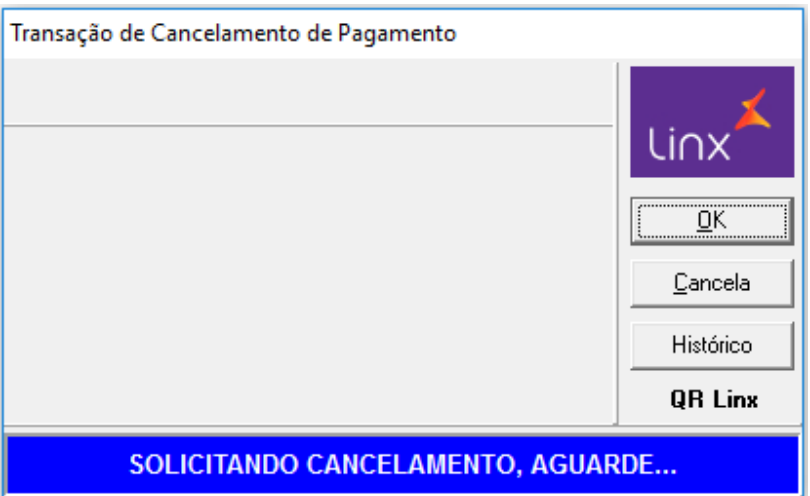

QRLinx - LOJA HOMOLOGACAO 05761098000113

> LINX PAY CANCELAMENTO QRLinx

COMPR: 6e866b1 VALOR: 12.50 0000007 18.11.20-16:10:54 TERM: **AUTORIZACAO** e84a0a50-09e8-449b-ac12-cfc1823a8b5f

> (CUPOM FISCAL: 000000) (NSU D-TEF : 005936)